# **User Registration for Residency Applications**

## User Registration Manual

[Applicant (at a counter) for electronic issuance of a certificate of eligibility]

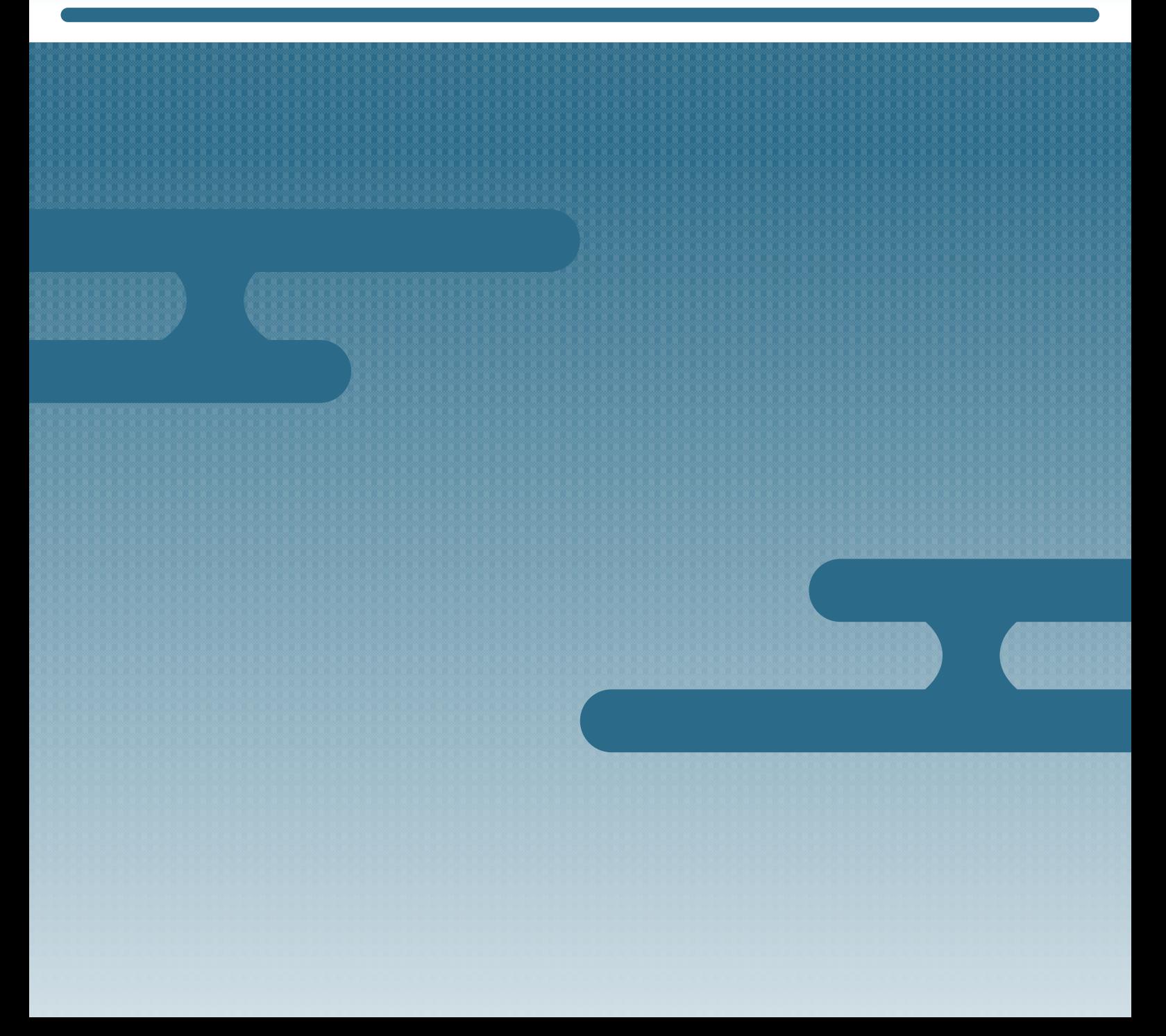

# **Introduction**

### **Purpose of This Manual**

This manual explains how to register for the Online Residence Application System.

### **Target Readers**

Applicant (at a counter) for electronic issuance of a certificate of eligibility

### **Date of Publication**

March 2023

### **Copyright Notice**

Copyright © Immigration Services Agency of Japan All Rights Reserved.

### **Table of Contents** もうしゃく じんじ

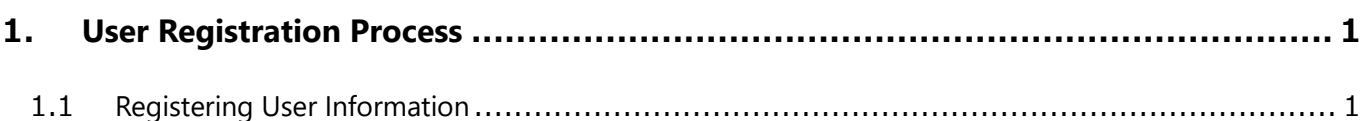

# <span id="page-3-0"></span>**1. The User Registration Process**

### <span id="page-3-1"></span>**1.1 Registering User Information**

**1** On the homepage, under *Register a new user*, click [Applicant for an electronically issued certificate

of residency eligibility (apply at the office counter)].

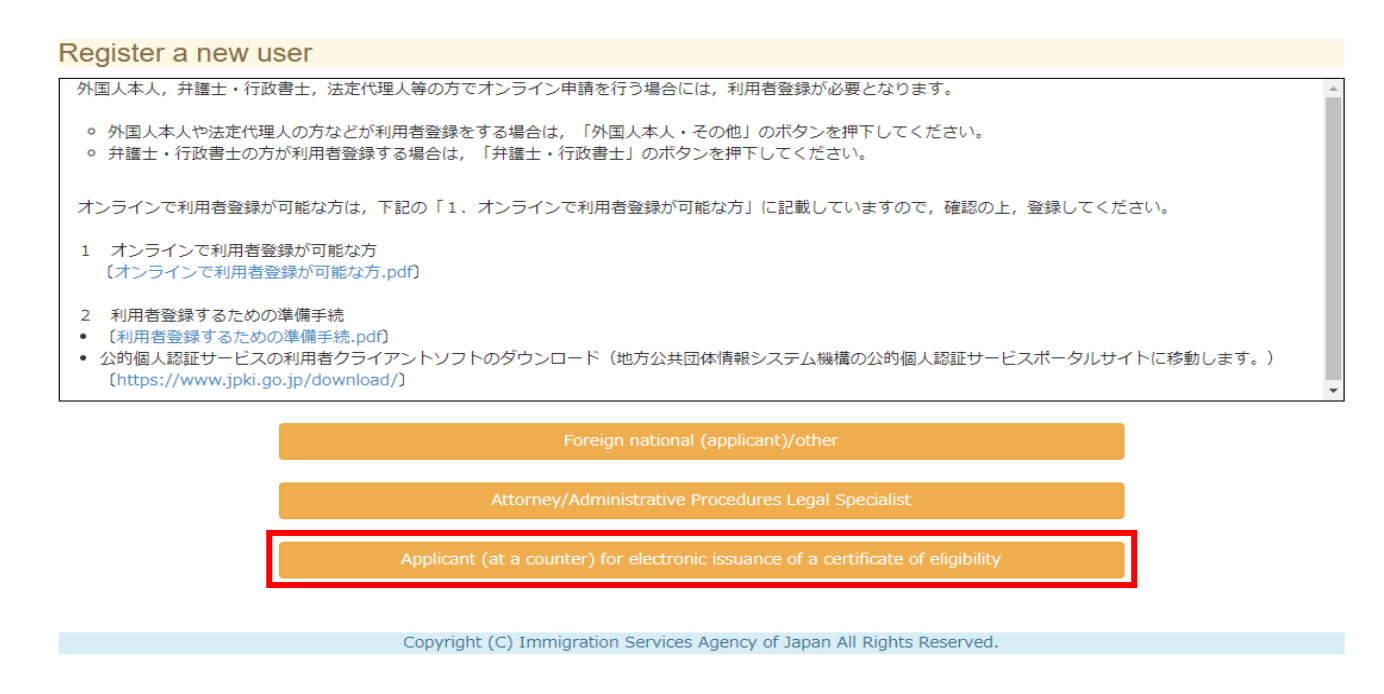

The User Information Registration page appears.

Back

### **2** On the User Information Registration page, enter the relevant user information.

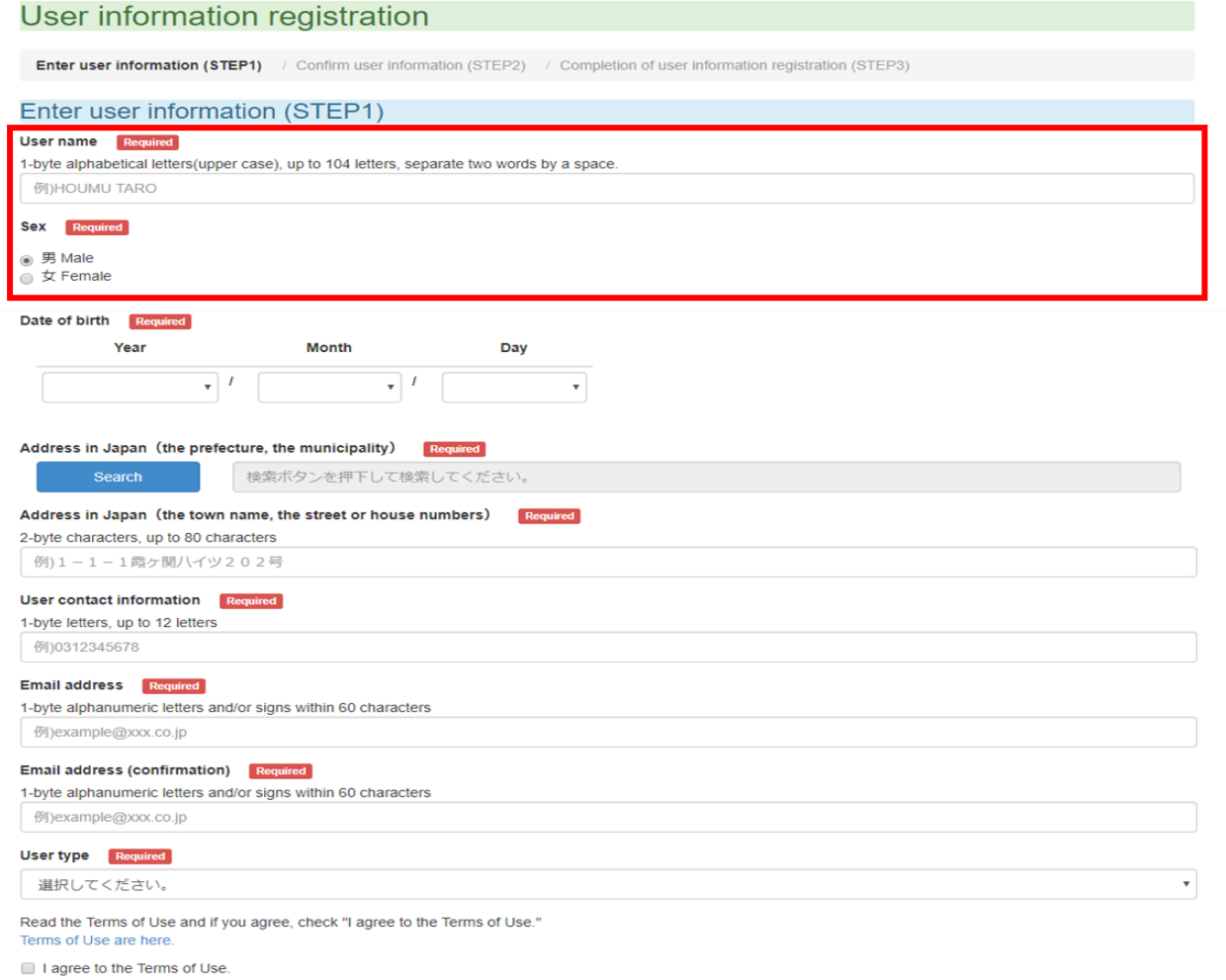

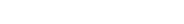

ſ

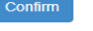

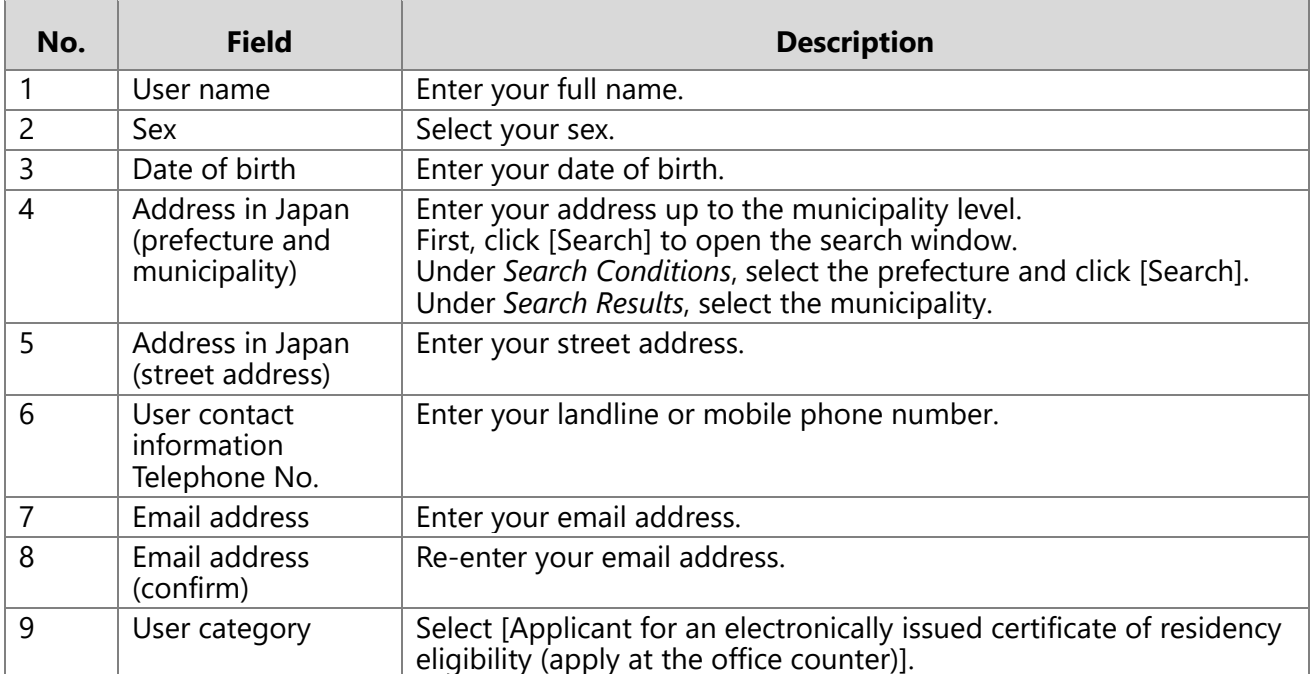

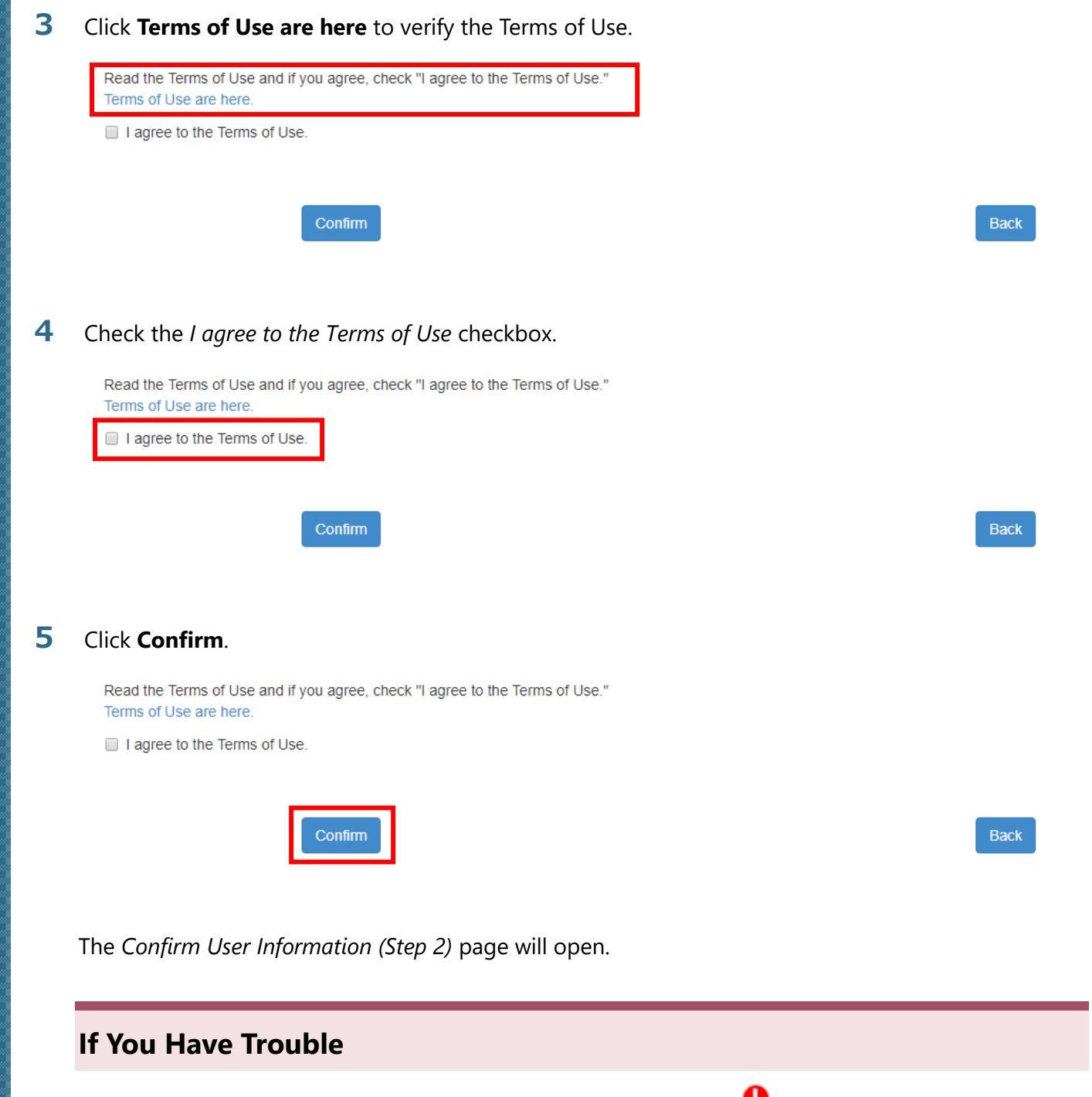

If an error occurs, correct the field(s) with a red exclamation mark  $\bigodot$ 

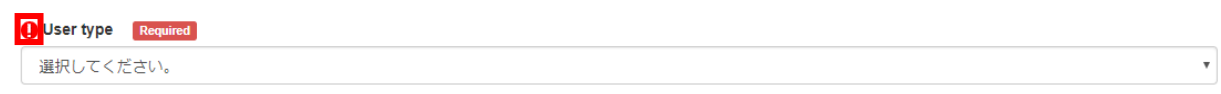

When you finish making corrections, click **Confirm** again.

#### Confirm that the entered information is correct.

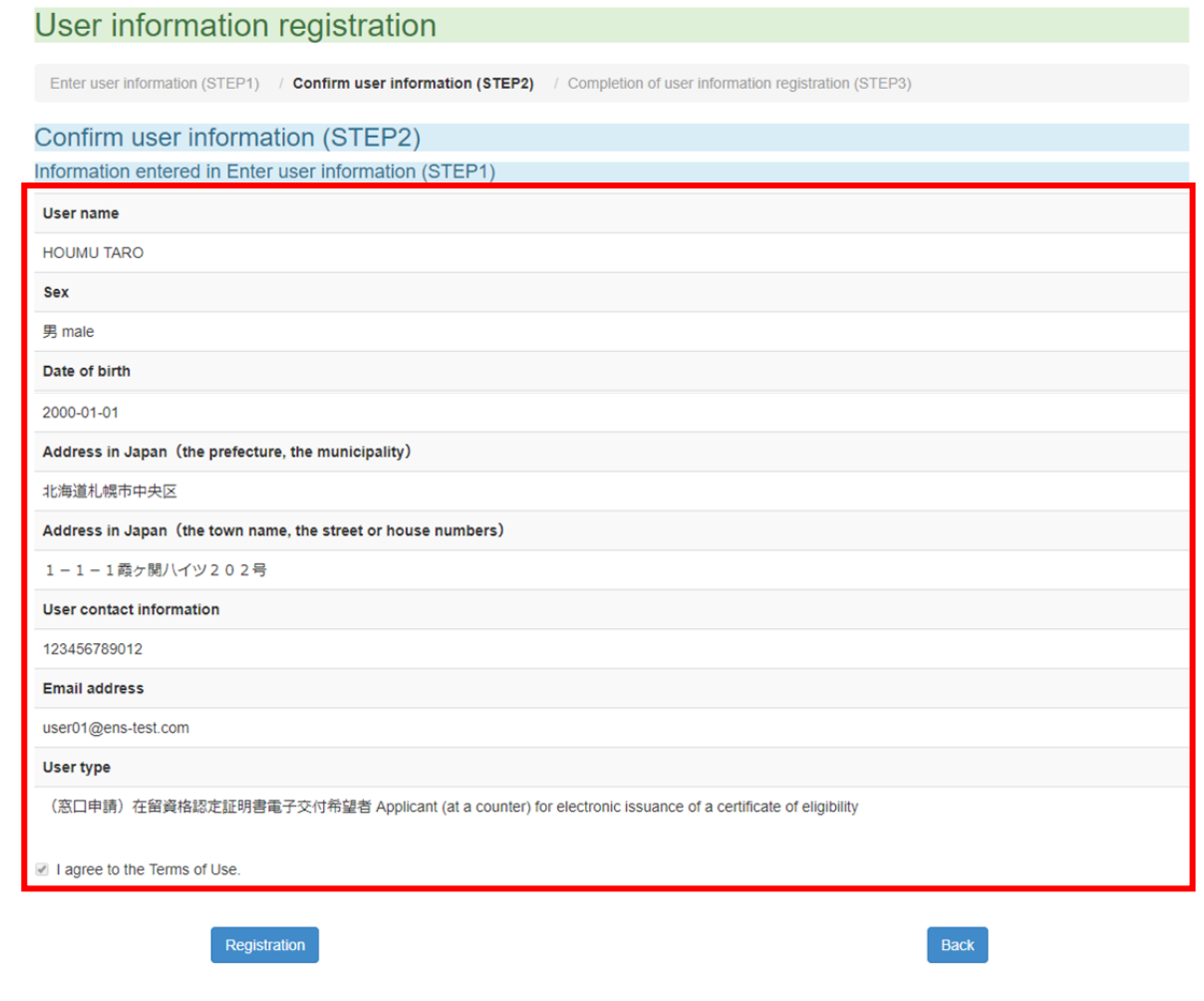

If you wish to make a correction, click **Back** to return to the input page.

### Click **Registration**.

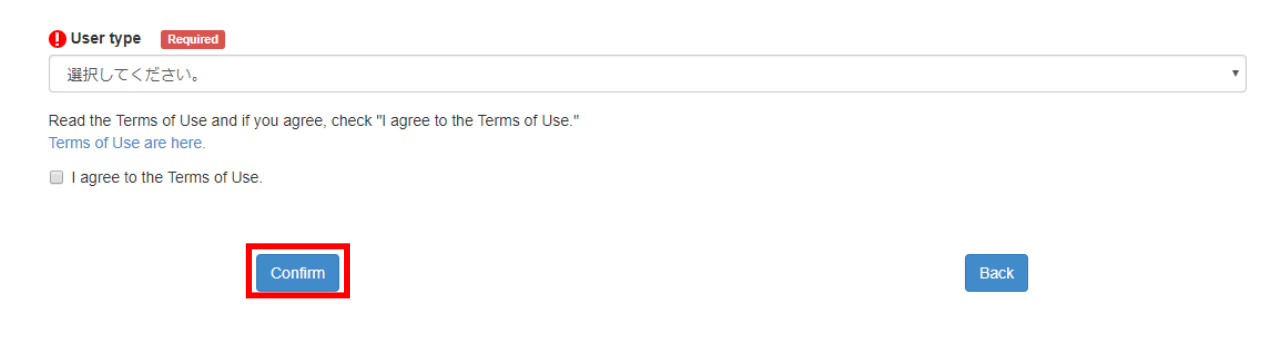

The *Completion of User Information Registration (Step 3)* page will open.

#### **8** Click **Back to Top Page**.

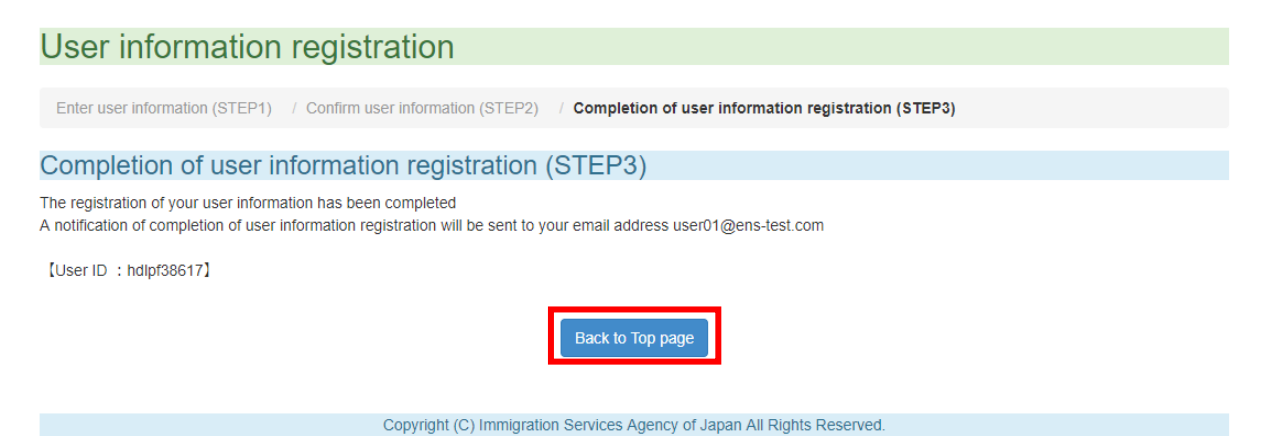

You will be returned to the homepage. A notification of completion of user information registration will be sent to the email address that you entered on the User Information Registration page. Once you have received this notification, set a password.

Note that an error will occur if you attempt to set a password via the URL contained in the notification mail while the Online Residence Application System homepage or login page is open. Be sure to close the Online Residence Application System window before attempting to set a password.

This completes the Online Residence Application System user registration process.